### **DevSummit** DC

February 11, 2015 | Washington, DC

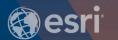

### **ArcGIS for Server: In the Cloud**

Bonnie Stayer, Esri

### **Session Outline**

- Cloud Overview
  - Benefits
  - Types of clouds
- ArcGIS in AWS
  - Cloud Builder
  - Maintenance
- ArcGIS in Azure
- Security

# **Cloud Overview**

# Utility Computing

ON DEMAND
UNIFORM
PAY AS YOU GO
AVAILABLE

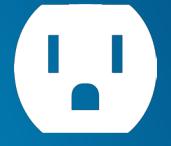

ON DEMAND
UNIFORM
PAY AS YOU GO
AVAILABLE

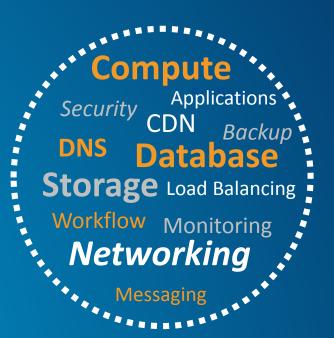

# **Benefits**

- Can help you optimize...
  - Setup Time
    - No hardware acquisition time
    - Machine images
  - Scalability
    - Monitor and auto-scale based on utilization
  - Cost
    - Cap Ex vs. Op Ex

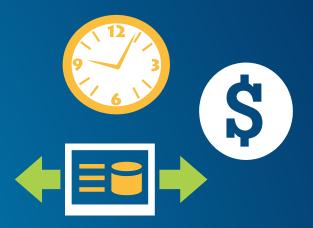

\$602 +

- 1 Windows Large Instance
- Reserved Instance Pricing
- Heavy Utilization (always on)
- US East (Northern VA)

24 x 365

x \$0.106/hr

\$1530.56/yr

- Add a server for a week
- On-Demand Pricing (per hour, no upfront)
- US East (Northern VA)

24 x 7

x \$0.266/hr

\$44.69/wk

# **Types of Clouds**

laaS astructure as a Service

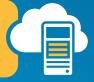

**PaaS** 

Platform as a Service

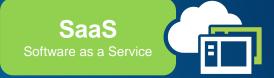

• IT Infrastructure / Operation

Ex. ArcGIS Server on VMs

Application Development

Ex. ArcGIS REST Services

 Business Processes / Operation

**Ex. ArcGIS Online** 

**Decreasing User Responsibility** 

Data **ArcGIS for Server Operating System** (Windows, Linux) **Virtualization Platform** (VMWare vSphere, Microsoft Hyper-V, others) **Hardware** 

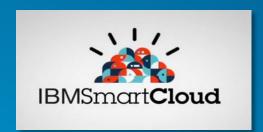

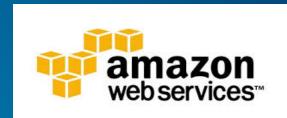

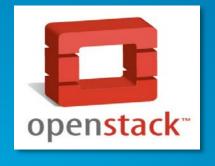

Microsoft Azure

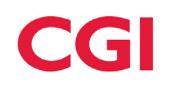

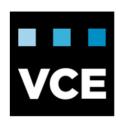

verizon terremark

**m**ware<sup>®</sup>

## **ArcGIS in AWS**

#### Amazon Web Services

#### Compute

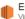

EC2

Virtual Servers in the Cloud

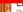

Run Code in Response to Events

#### Storage & Content Delivery

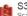

Scalable Storage in the Cloud

Storage Gateway

Integrates On-Premises IT Environments with Cloud Storage

Glacier

Archive Storage in the Cloud

CloudFront

Global Content Delivery Network

#### Database

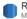

MvSQL, Postgres, Oracle, SQL Server, and Amazon Aurora

DvnamoDB

Predictable and Scalable NoSQL Data Store

ElastiCache In-Memory Cache

Redshift

Managed Petabyte-Scale Data Warehouse Service

#### Networking

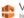

Isolated Cloud Resources

**Direct Connect** 

Dedicated Network Connection to AWS

Route 53

Scalable DNS and Domain Name Registration

#### Administration & Security

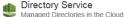

Directory Service

Identity & Access Management
Access Control and Key Management

Trusted Advisor

AWS Cloud Optimization Expert

CloudTrail User Activity and Change Tracking

Config PREVIEW

CloudWatch Resource and Application Monitoring

#### Deployment & Management

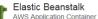

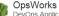

DevOps Application Management Service

CloudFormation Templated AWS Resource Creation

CodeDeploy Automated Deployments

#### Analytics

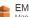

**EMR** 

Managed Hadoop Framework

Real-time Processing of Streaming Big Data

Data Pipeline

Orchestration for Data-Driven Workflows

#### **Application Services**

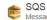

Message Queue Service

Workflow Service for Coordinating Application Components

AppStream

Low Latency Application Streaming

Elastic Transcoder

Easy-to-use Scalable Media Transcoding

Email Sending Service

CloudSearch Managed Search Service

#### Mobile Services

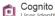

User Identity and App Data Synchronization

Mobile Analytics Understand App Usage Data at Scale

Push Notification Service

#### **Enterprise Applications**

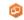

WorkSpaces Desktops in the Cloud

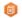

Secure Enterprise Storage and Sharing Service

### Start Developing with Amazon Web Services

In under 20 minutes, you can be up and running with Amazon Web Services (AWS) using your platform of choice. Each of the following platforms provides sample code to get you started utilizing AWS as fast as possible.

· Accessing the AWS APIs requires valid access keys. Learn more »

#### Choose Your Platform

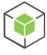

Android »

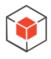

Browser »

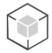

iOS »

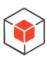

Java »

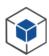

.NET »

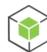

Node.js

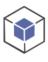

PHP »

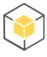

Python »

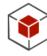

Ruby »

```
$ aws ec2 describe-instances --query 'Reservations[*].Instances[*].[Placement.AvailabilityZone, State.Natus-west-2a running i-4b41a37c us-west-2b stopped i-a071c394 us-west-2b stopped i-97a217a0 us-west-2a running i-3045b007 us-west-2a running i-6fc67758

$ aws ec2 describe-instances --query 'Reservations[*].Instances[*].[Placement.AvailabilityZone, State.Nati-4b41a37c i-3045b007 i-6fc67758
```

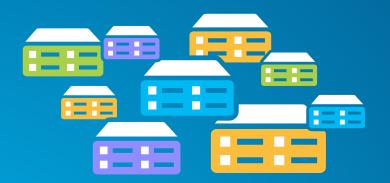

# Virtual machines (instance types) optimized for:

- General purpose
- Compute
- GPU
- Memory
- Storage

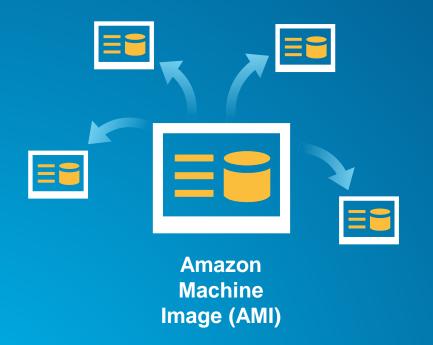

### **Preconfigured with:**

- Operating system
- Architecture (32-bit or 64-bit)
- Storage
- Applications (i.e. ArcGIS)

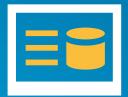

Ubuntu with PostgreSQL

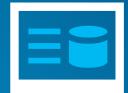

Windows Server with SQL Server

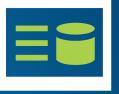

Windows Server with SQL Express

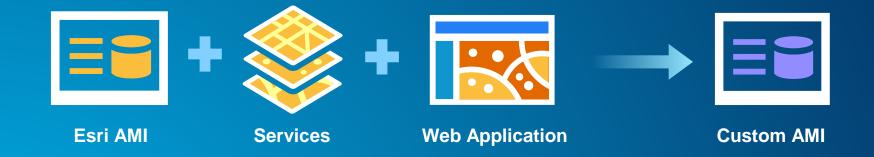

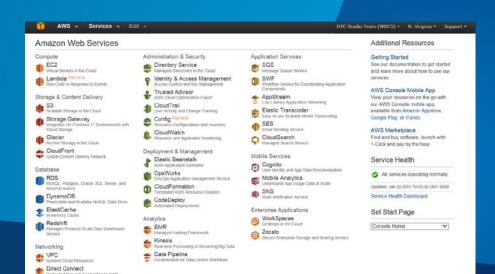

Dedicated Network Connection to AWS
Route 53
Scalable DNS and Domain Name Registration

# AWS Management Console

Demo

### **Cloud Builder on AWS**

# Amazon EC2 Region Availability Zone Virtual Private Cloud Cloud **ArcGIS for Server Site** Builder **AMIs**

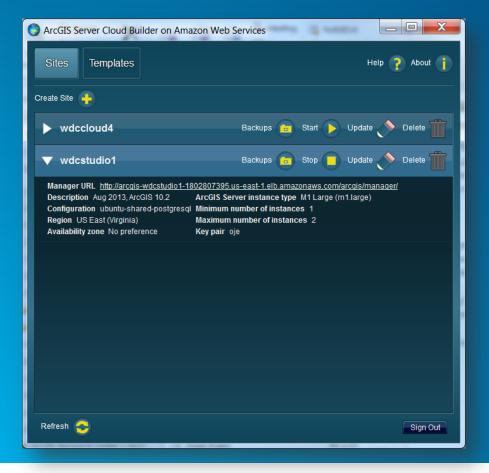

- Create new sites
- Create custom sites
- Manage sites
- Make backups

- Applies the Server license file
- Optionally set up a database in a separate instance
- Creates the PSA account
- Creates an elastic load balancer and puts all the server instances under it
- Sets up a common configuration store, server directories, etc. for all instances
- Provides auto-scaling options

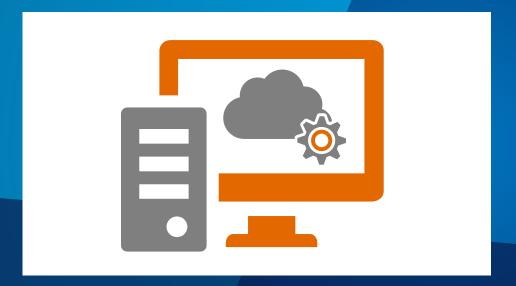

### **Cloud Builder**

Demo

# Maintenance

### Templates

- Customized ArcGIS Server site
- Store, share, and import

### Backup

- ArcGIS Server Backup and Restore Utility
- Cloud Builder Backup
- Cloud Builder Template
  - Launch multiple sites with the same architecture

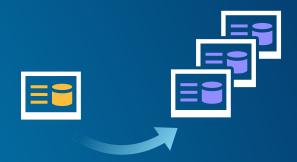

**Deciding how to back up your AWS-based ArcGIS Server site** 

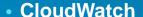

- Monitor EC2 & other AWS resources
- Store logs
- Set alarms
- Graphs and stats
- Automatic recovery

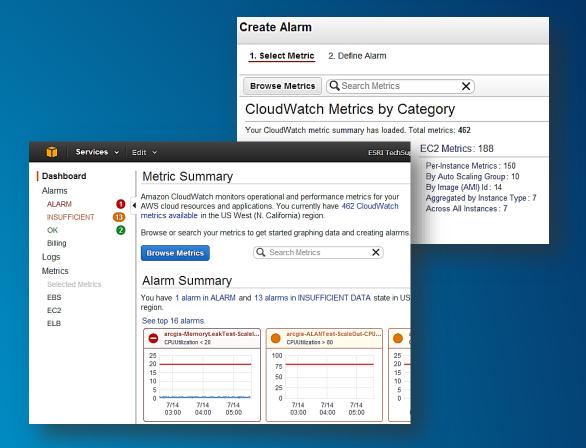

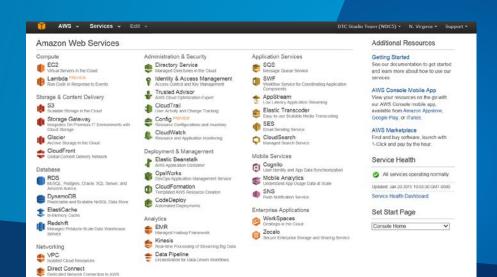

Route 53
Scalable DNS and Domain Name Registration

### CloudWatch

Demo

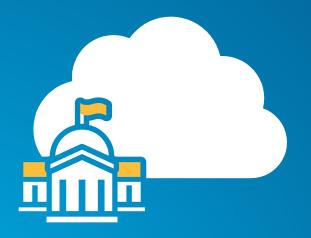

### **GovCloud**

- Available to U.S. federal, state, and local government clients, contractors, and educational institutions
- ITAR-compliant
- Supports CUI workloads
- More expensive
- Esri AMIs

### **ArcGIS in Azure**

- Esri technology is fully supported in Azure
- We want to make it easier to deploy
- Full stack ArcGIS for Server:
  - The GIS server (ArcGIS Server)
  - Portal for ArcGIS
  - ArcGIS Data Store
  - Redundant and highly-available file shares

- July 2014: Tech Preview of ArcGIS Server on Microsoft Azure
  - Windows Azure PowerShell scripts to:
    - Create images
    - Deploy single machine ArcGIS Server sites
- October 2014: Tech Preview 2 of ArcGIS Server on Microsoft Azure
  - Deploy single node Portal for ArcGIS script added

- Now working on "Cloud Builder on Microsoft Azure"
- Interactive application that guides you through choosing your deployment options

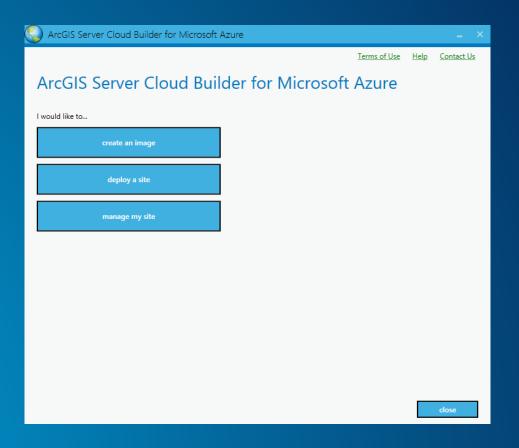

## Late April

- Availability of virtual machine images in the Microsoft Azure Marketplace
  - Bring Your Own License (BYOL)
- ArcGIS Server Cloud Builder on Microsoft Azure preview
  - Interactively define and deploy
- Mid-July (UC timeframe)
  - ArcGIS Server Cloud Builder on Microsoft Azure

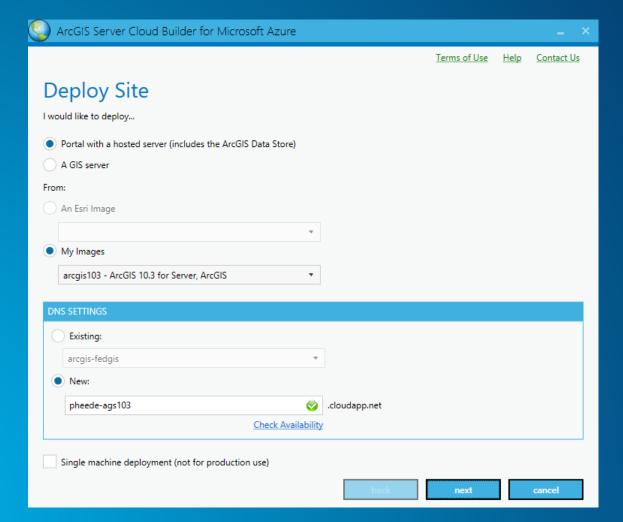

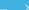

Terms of Use Help Contact Us

# Deploy Portal - Machine Names

Specify Number of Machines and Individual Names for the Machines

| specify Number of Plachines and individual Numes for the Plachines |                                           |  |
|--------------------------------------------------------------------|-------------------------------------------|--|
| SERVER                                                             |                                           |  |
| Number:                                                            | 2                                         |  |
| Size:                                                              | Medium                                    |  |
| Names:                                                             | Server-0,Server-1                         |  |
| PORTU                                                              |                                           |  |
| PORTAL                                                             |                                           |  |
| Primary: Portal-Pri                                                | Secondary: Portal-Sec Size: Medium ▼      |  |
|                                                                    |                                           |  |
| WEBPROXY                                                           |                                           |  |
| Number:                                                            | 2                                         |  |
| Size:                                                              | Small •                                   |  |
| Names:                                                             | WebProxy-0,WebProxy-1                     |  |
|                                                                    |                                           |  |
| DATASTORE                                                          |                                           |  |
| Primary: DataStore-Pri                                             | Secondary: □ DataStore-Sec Size: Medium ▼ |  |
|                                                                    |                                           |  |
|                                                                    |                                           |  |
|                                                                    | back next cancel                          |  |

Terms of Use Contact Us

# Deploy Portal - Credentials

Specify Credentials for the ArcGIS Administrator Accounts

| SERVER ADMINISTRATOR |                                      |
|----------------------|--------------------------------------|
| User name:           | siteadmin                            |
| Password:            | •••••                                |
| Re-Enter password:   | •••••                                |
| PORTAL ADMINISTRATOR |                                      |
| User name:           | portaladmin                          |
| Password:            | •••••                                |
| Re-Enter password:   | •••••                                |
| Email:               | pheede@esri.com                      |
| Re-Enter Email:      | pheede@esri.com                      |
| Security question:   | What is your mother's maiden name? ▼ |
| Answer:              |                                      |

cancel

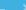

Terms of Use Help Contact Us

# License

#### Provide licenses for your deployment and the ArcGIS 'Run As' Account

| ARCGIS 'RUN AS' ACCOUNT |                                           |  |
|-------------------------|-------------------------------------------|--|
| User name:              | arcgis                                    |  |
| Password:               |                                           |  |
|                         |                                           |  |
| Re-Enter password:      | ••••••                                    |  |
| SERVER SITE DEPLOYMENT  |                                           |  |
| Site Name:              | arcgis                                    |  |
| License:                | D:\Install\ArcGIS 10.3\Server_Ent_Adv.ecp |  |
| PORTAL SITE DEPLOYMENT  |                                           |  |
| Site Name:              | arcgis                                    |  |
| License:                | D:\Install\ArcGIS 10.3\Portal_100.ecp     |  |

cancel

Terms of Use Help Contact Us

# Summary

#### Summary of Deployment. Click Finish after reviewing

DNS Name: xzg.cloudapp.net

Create New:- No

Portal With Hosted Server:- Yes

From Image: - arcgis103 Total Machines:- 8

Machine Names:- Server-0, Server-1, Portal-Pri, Portal-Sec, WebProxy-0, WebProxy-1, DataStore-Pri, DataStore-Sec

Server Site Name: - arcgis

Server License Path:- D:\Install\ArcGIS 10.3\Server\_Ent\_Adv.ecp

Site Administrator UserName:- a

Site Administrator Password:- \*\*\*\*\*\*\*\*\*\*

Portal Administrator:- adm Portal Administrator:- \*\*\* Portal Site Name: arcgis

Portal License Path:- D:\Install\ArcGIS 10.3\Portal\_100.ecp

ArcGIS 'Run As' Account:- arcgis ArcGIS 'Run As' Password:- \*\*\*\*\*\*\*\*\*\*

Add Machines to Virtual Network:- No

File Share Option:- On Existing Machine

File Share Host:- Server-0

export to template

finish

cancel

# Security

Customer Managed

Data

Platform, Applications, Identity & Access Management

**Operating System, Network, & Firewall** 

Cloud Provider Managed

## **Hypervisor**

(Virtualization software)

#### **Server Infrastructure**

(Servers, Storage, Racks)

#### **Network Infrastructure**

(Switches, Routers, Cables, SAN)

#### **Data Center**

(Physical facility, UPS, Cooling)

#### Question

- If my cloud laaS is FISMA/FedRAMP accredited and I deploy my app into that cloud, is the overall implementation FISMA/FedRAMP equivalent?

#### Answer

- No

#### Question – Part 2

Okay, so it's not FISMA/FedRAMP equivalent, but the laaS by itself ensures the solution is "secure enough", right?

#### Answer

- No

## Resources

- Amazon EC2 <a href="http://aws.amazon.com/ec2/?nc2=h\_I3\_c/">http://aws.amazon.com/ec2/?nc2=h\_I3\_c/</a>
- ArcGIS for Server on AWS Help -<u>http://server.arcgis.com/en/server/latest/cloud/amazon/amazon-quick-start-guide.htm</u>
- Cloud Builder <a href="http://server.arcgis.com/en/server/latest/cloud/amazon/overview-cloud-builder.htm">http://server.arcgis.com/en/server/latest/cloud/amazon/overview-cloud-builder.htm</a>
- ArcGIS for Server on Azure Starter Package -<a href="http://www.esri.com/software/arcgis/arcgisserver/deployment/tools-for-azure">http://www.esri.com/software/arcgis/arcgisserver/deployment/tools-for-azure</a>
- Esri Developer Network: <a href="http://www.esri.com/software/arcgis/edn">http://www.esri.com/software/arcgis/edn</a>

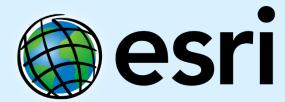

Understanding our world.